# 一、功能说明

楼层显示及厅门呼梯控制器

支持电梯状态显示配置、支持电锁和消防串行输入、支持到站钟及到站灯输出

可配置为横显或竖显(304\_23 版程序及以上版本具有该功能)

# 二、接口定义及规格

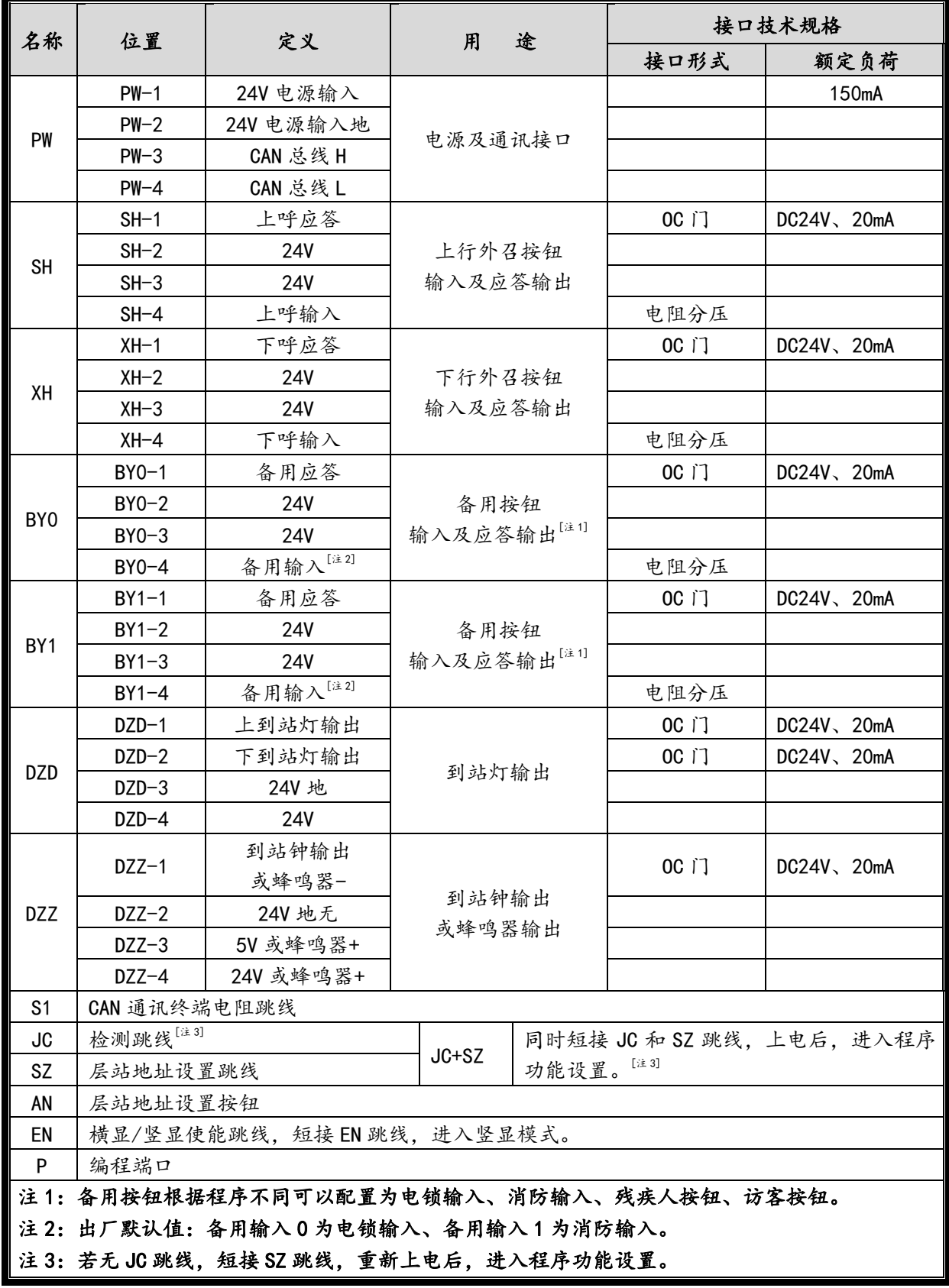

### 三、层站地址设置

按设置按钮或短接设置跳线,2 秒后进入层站地址设置。 进行该功能后,方向点阵显示"S",层站点阵显示当前设置值。如下示例。

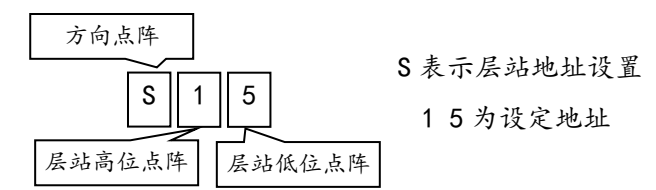

作外呼显示板时,地址值对应相应楼层号,即最底层对应的外呼显示板值为"1",以后停靠层递增, 直至最高层,最大显示地址不超过 64;作轿内显示板时,显示地址参数必须设为"0"。

当带有前后门双操纵箱独立按钮控制时,后门外呼显示板地址从 33 开始,依次类推最大显示地址 不超过 64。

#### 3.1 设置方法 1

按设置按钮 AN,2 秒后方向点阵显示"S",闪烁三次后进入层站地址设置。每按一次设置按钮或连 续按设置按钮,地址加1直至64后循环。

设置地址完成后松开按钮 2 秒钟, 地址号将闪烁并保存设置, 呼梯板进入正常工作状态。

#### 3.2 设置方法 2

短接设置跳线 SZ,2 秒后方向点阵显示"S",闪烁三次后进入层站地址设置。按上呼按钮 SH 和下 呼按钮 XH 可以改变当前设置值。

拔掉设置跳线 SZ,方向点阵显示"S",地址号闪烁三次后保存当前设置,呼梯板进入正常工作状 态。

#### 3.3 设置方法 3

将电梯设为司机状态,并在门区内停梯,用上呼或下呼按钮进行设置(以下称为设置按钮),同时 有上下呼按钮时,可选任意按钮做设置按钮,设置按钮操作时,另一个按钮动作,设置无效,停止本次 设置,设置方法如下:

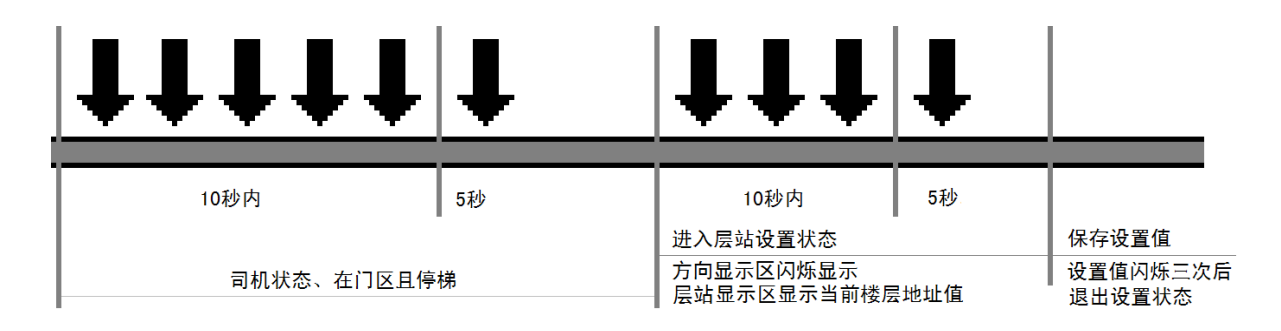

1.将电梯设为司机状态,并在门区内停梯;

2.在 10 秒内连续按 5 次设置按钮后,再按下设置按钮且保持 5 秒后进入层站设置状态;

3.进入层站设置状态后,方向显示区闪烁显示,层站显示区显示当前楼层地址值,当前楼层地址 值 = 主板下传的当前楼层号 + 1;

4. 在10 秒内连续按 3 次设置按钮,再按下设置按钮且保持 5 秒后,保存当前地址值,地址值闪烁 三次后呼梯板进入正常工作状态。

# 四、功能设置方法

## 4.1 进入设置功能

就近选择一块呼梯板,将该呼梯板断电(拨下通讯电缆),同时短接跳线 JC 和跳线 SZ(若无 JC 跳 线,则短接 SZ 跳线),上电后进入设置功能。

#### 4.2 进行功能设置

进入设置功能后,方向点阵位置 U 和 P 交替显示,显示 U 时层站点阵显示内容为当前客户号,显示 P 时层站点阵显示内容为当前程序号,按上呼按钮 SH 进入功能设置。

在功能设置中,方向点阵显示设置项目代码,层站点阵显示当前功能值。如下示例。

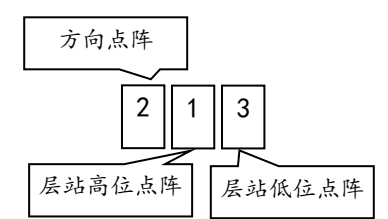

2 设置项目代码,表示检修状态显示设置 1 操纵盘显示板设置值为 1,表示检修时操纵盘显示板正常显示 3 呼梯显示板设置值为 3. 表示检修时呼梯显示板不显示方向, 显示字符

按上呼按钮 SH 选择点阵块, 被选中的点阵闪烁显示, 此时可以对该值进行设置。按下呼按钮 XH 可以改变当前设置值。

#### 4.3 保存与发送设置

设置完成后,需要保存当前设置(具体操作参见 5.19),完成本呼梯板设置。

如果需要使整个呼梯系统同步更新,保存设置后,在电梯处于检修且停梯状态下进入"发送设置" 设置项(具体操作参见 5.20),将设置结果发送到其它呼梯板和操纵盘显示板。

#### 4.4 退出设置

拔掉检测 JC 和跳线 SZ,呼梯板进入正常工作状态。

若在发送和保存参数之前拔掉跳线,所有功能参数不会被改变。

#### 五、设置项目

## 5.1 设置项目 2 - 检修状态显示设置

L 操纵盘显示板设置,R 呼梯显示板设置。

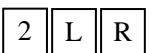

 $3 \parallel L \parallel R$ 

L、R 取值:1 正常显示

2 停梯显示字符,运行正常显示 3 不显示方向,显示字符

4 不显示层站和方向

程序出厂默认值为:2、2

### 5.2 设置项目 3 - 检修状态显示字符设置(操纵盘显示板和外呼板显示字符相同)

L、R 取值:01=检修,02=INS。

程序出厂默认值为:01

# 5.3 设置项目 4 - 驻停状态显示设置

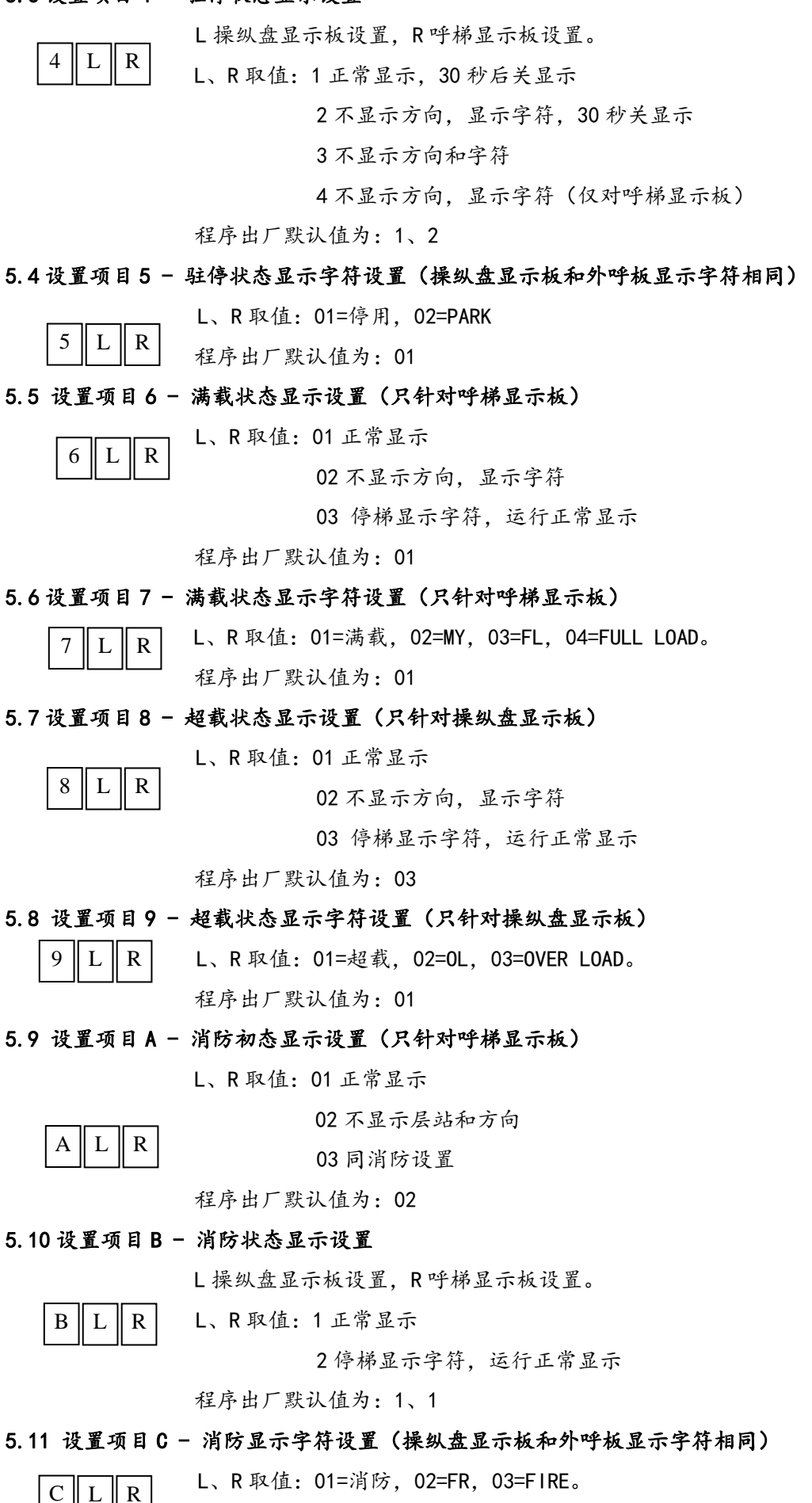

程序出厂默认值为:01

#### 5.12 设置项目 D - 故障时显示及节能显示设置

L:故障时显示设置,仅对操纵盘显示板有效

显示故障:故障位 F、开门故障 n、关门故障 u、停门故障 o

- L 取值:1 正常显示
	- 2 显示字符

3 停梯显示字符,运行正常显示

- 4 字符与层站交替显示
- R:节能显示设置,仅对点阵显示板有效

电梯无定向,持续时间超过三分钟,进入节能模式,点阵显示变暗

R 取值:0 节能显示使能

1 节能显示无效

程序出厂默认值为:30

#### 5.13 设置项目 E – 方向箭头设置

L 取值:0 箭头∧

 $E \parallel L \parallel R$ 

 $D \parallel L \parallel R$ 

1 箭头↑

R 取值:0 运行时不滚动

1 运行时滚动

程序出厂默认值为:1、1

## 5.14 设置项目 F - 显示方式

L 取值:0 换层拉幕显示

1 换层竖向滚动

2 换层不滚动

 $F \parallel L \parallel R$ 

R 取值:0 换速层站不闪烁

1 换速层站闪烁

程序出厂默认值为:0、0

#### 5.15 设置项目 G – 到站灯和到站钟设置

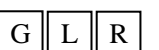

L 到站灯:0 闪烁

1 不闪烁

R 到站钟信号持续时间: (2+N\*0.5)秒

程序出厂默认值为:0、0

## 5.16 设置项目 H – 显示设置

 $H \parallel L \parallel R$ 

三位显示时,第三位显示内容由用户通过主板设置,主板可设置 15 个字符,

对应显示内容如下表:

L:三位显示时第三位显示区设置

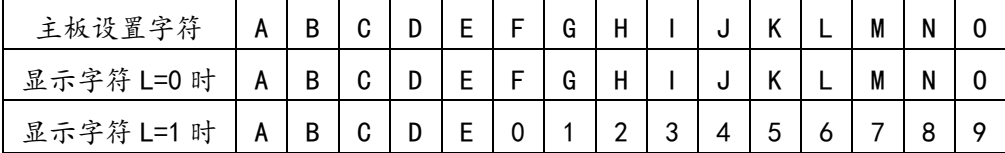

R: 只有个位显示时,是否居中显示

- 0 居中显示
- 1 个位位置显示
- 程序出厂默认值为:00

## 5.17 设置项目 I - 呼梯按键背景光和横竖显设置

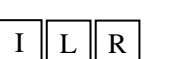

L 呼梯按键背景光:0 无背景光

1 有背景光

R 横竖显: 0 横显

1 竖显

程序出厂默认值为:00

## 5.18 设置项目 R - 恢复出厂默认值

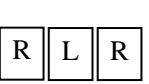

L=5,R=5 恢复出厂默认值

R 闪动且 L=0,R=0 表示恢复成功

注意: 该功能仅将当前设置恢复为出厂值,未进行"保存设置"处理。

## 5.19 设置项目 S - 保存设置

 $S \parallel L \parallel R$ 

L=5, R=5 保存设置, S 闪动且 L=0, R=0 表示保存当前设置成功

## 5.20 设置项目 T – 保存并发送设置

L=5,R=5 保存并发送设置,共发送三次,发送过程中 L、R 显示剩余发送次数。

 $T \parallel L \parallel R$ 

T 闪动且 L=0,R=0 表示已经把设置发送到系统中的其它呼梯板(包括操纵盘显 示板),T 闪动且 L=1,R=1 表示发送失败。

注意:该功能必须在电梯处于检修且停梯状态下进行,否则其它呼梯板不接收参数。